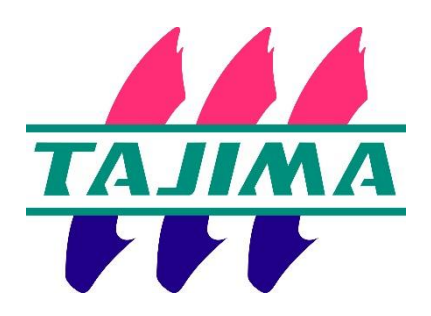

# **Tajima Writer PULS**

## **~ Trial Version ~**

## **Installation Manual**

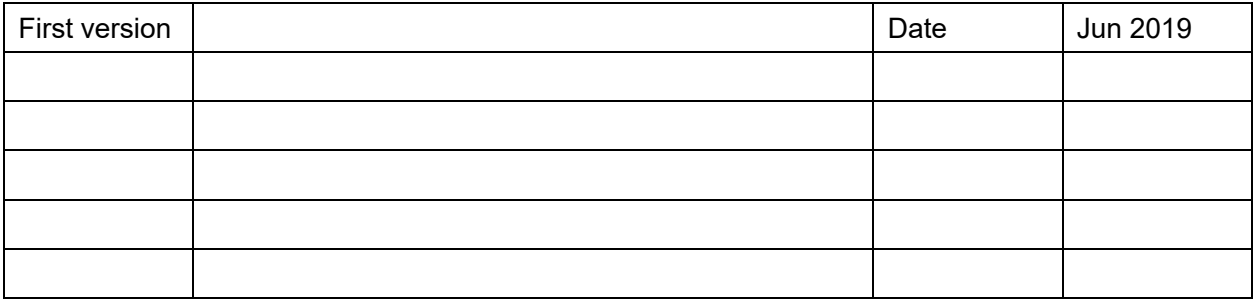

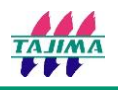

#### **Recommended System Requirements:**

- CPU: Genuine Intel dual-core CPU 2GHz or faster
- OS : Microsoft® Windows®8、or Windows®10 (64-bit OS)

RAM: 8GB

HDD: At least 1GB of available hard disk space

Others:Touch -panel

### **Installing the Application**

1. Save 「Setup.exe」 in your PC.

 $Q_{\phi}$  setup.exe 2019/05/24

2. Double-click the 「Setup.exe」.

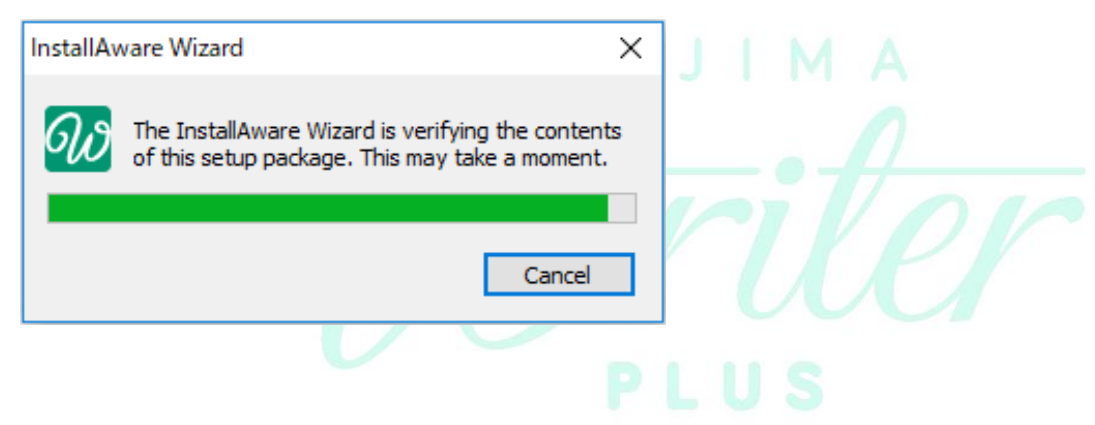

3. Choose the language you want to install and click "OK".

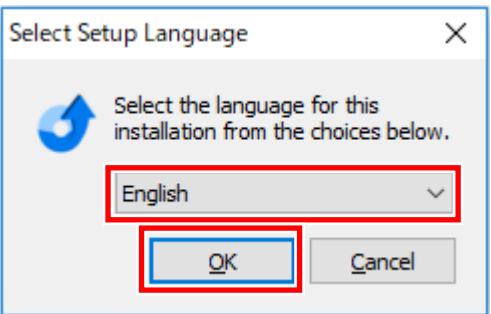

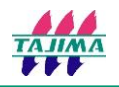

4. Click "Next" to start the installation.

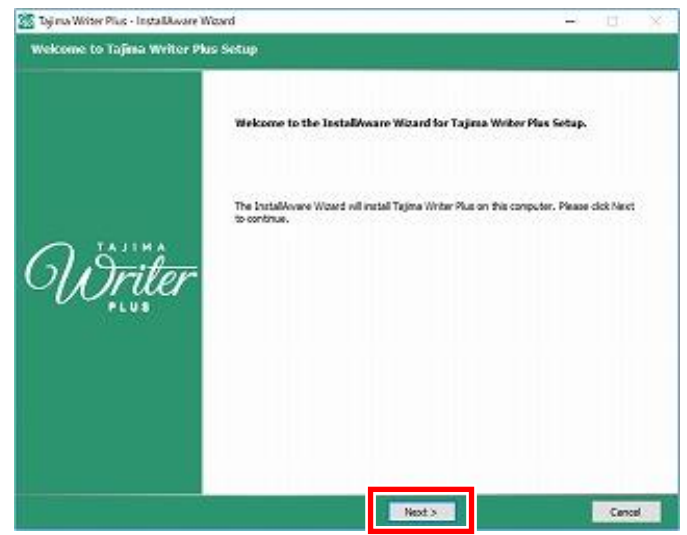

5. Check the box below the License Agreement text box to accept the terms of the agreement, and click "Next".

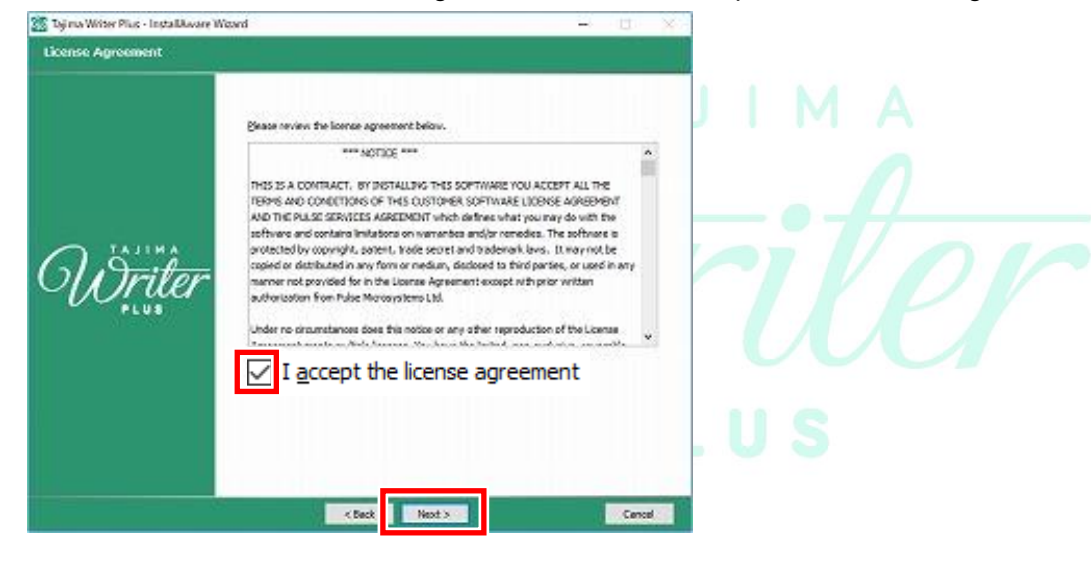

6. Type your name and company name in the boxes, and click "Next".

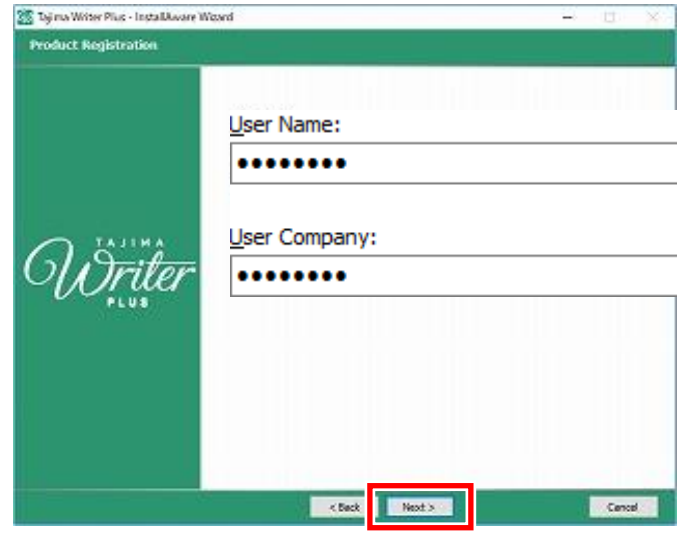

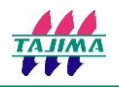

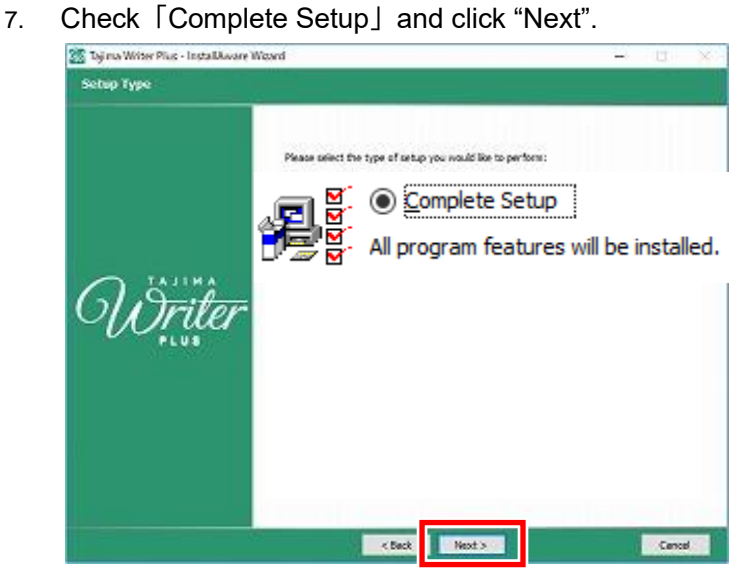

8. Click "Next".

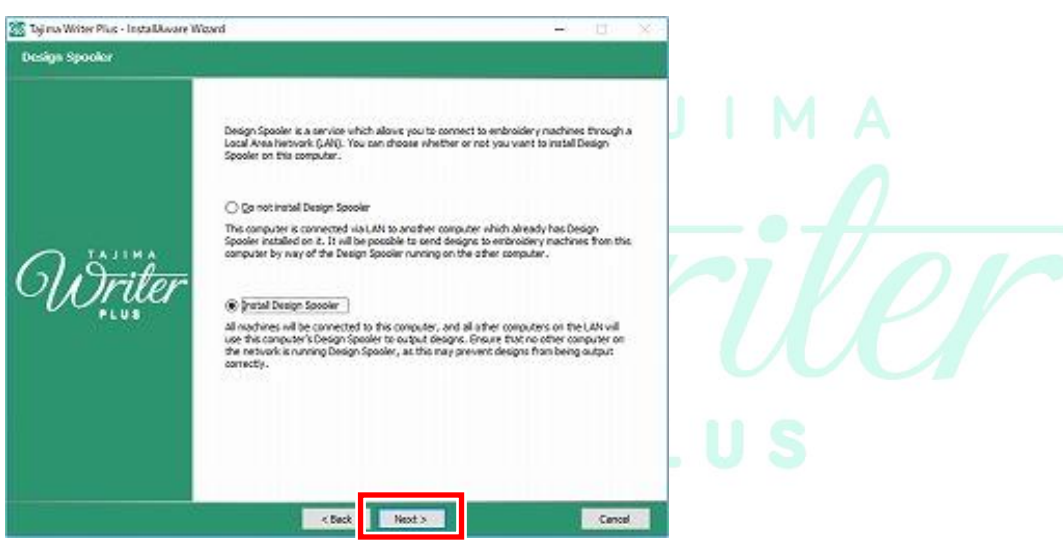

9. Confirm where you want Tajima Writer installed and click "Next".

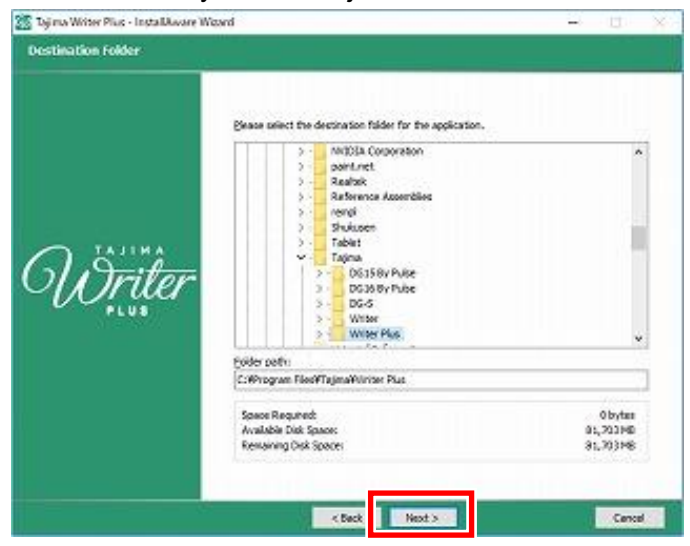

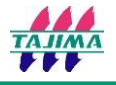

10. Click "Next". \*The application will be added in start menu with the mentioned path.

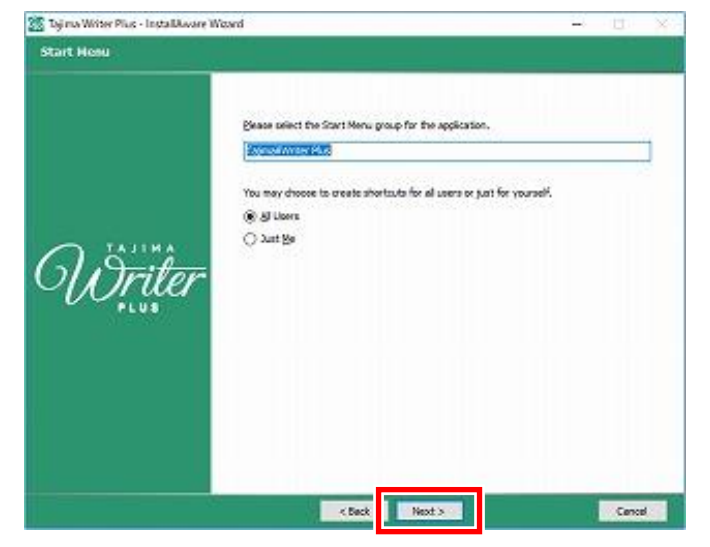

11. Click "Next" to proceed installation.

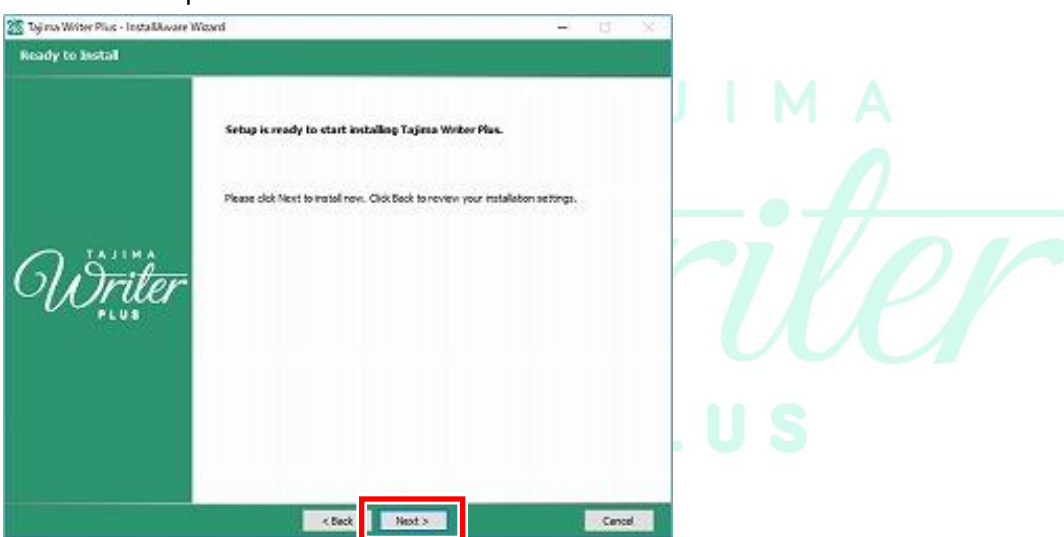

12. Wait until the installation is completed.

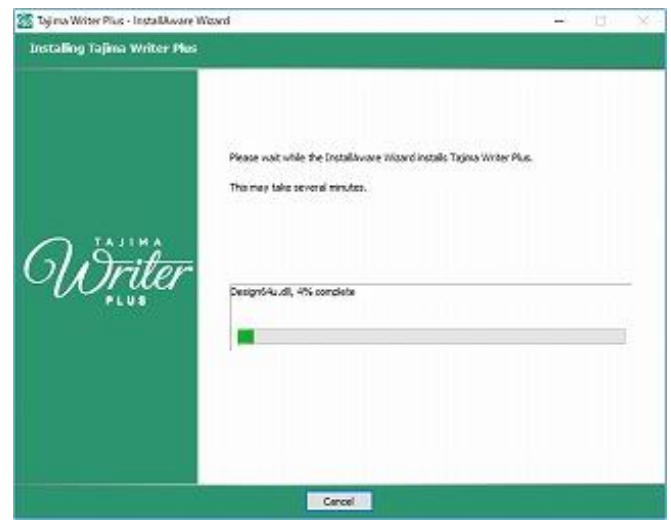

13. Click "Finish" to complete the installation.

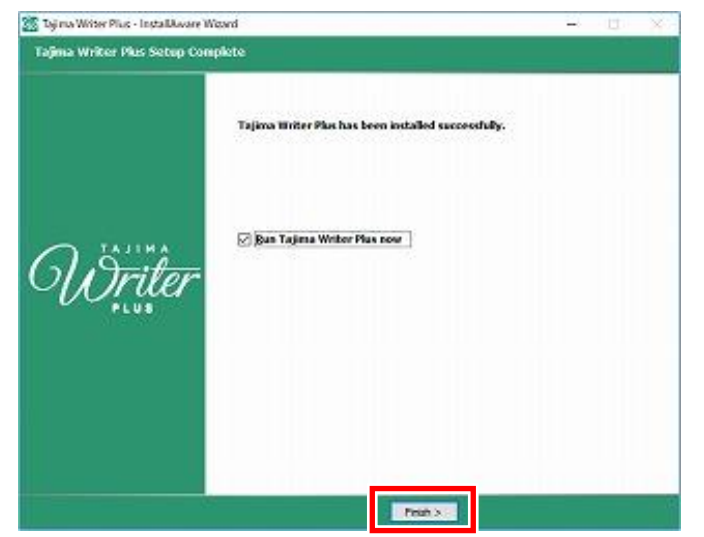

14. When 「Activation」 screen is displayed, click "Begin Demo".

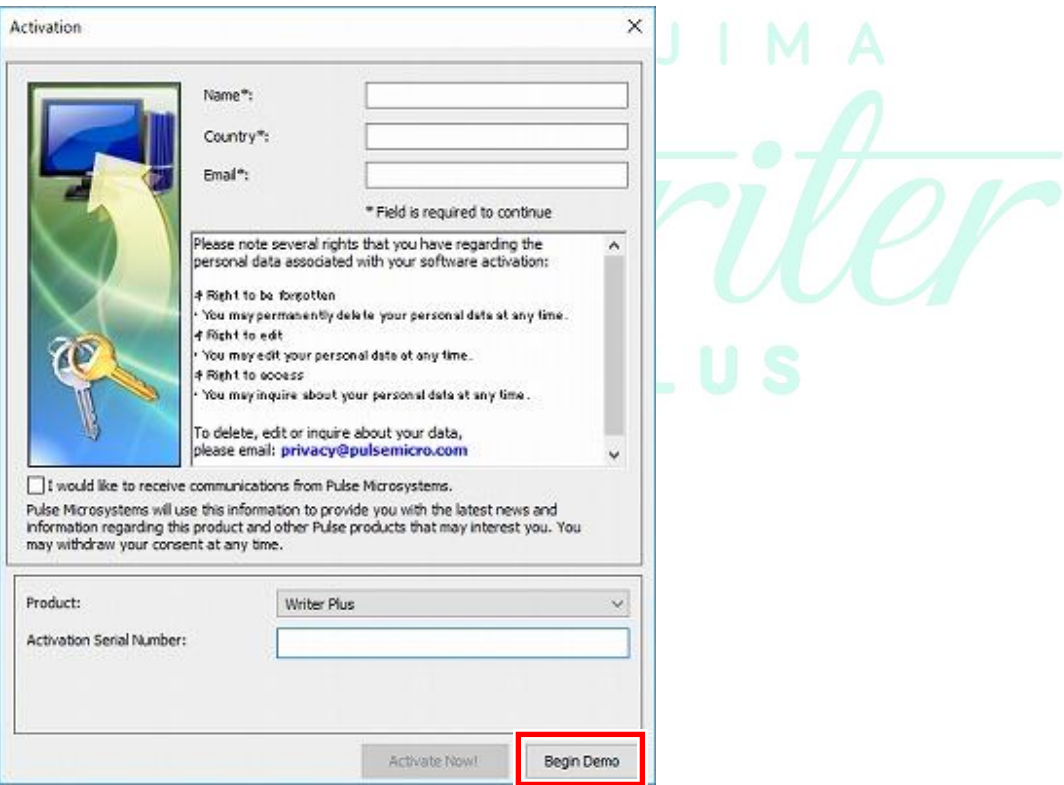

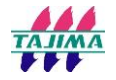

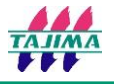

15. When 「TAJIMA Writer PLUS License Agreement」 screen is displayed, click "Accept".

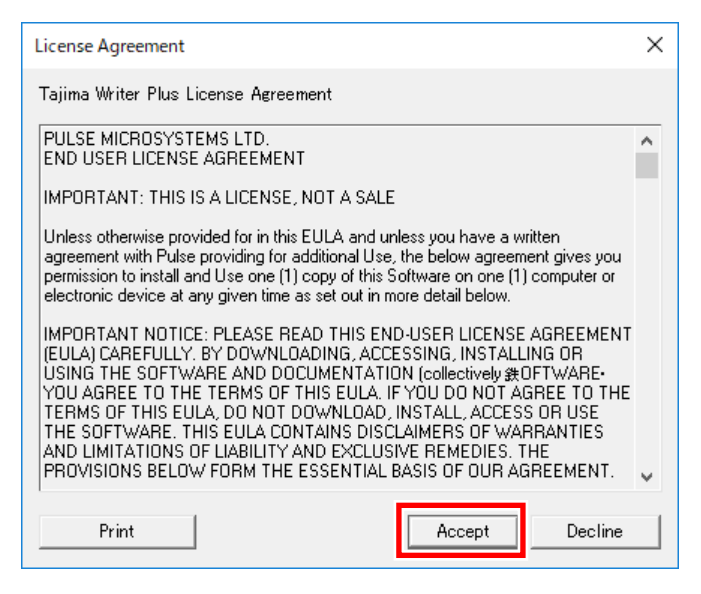

16. Tajima writer PLUS is launched.

※ The trial version of TAJIMA Writer PLUS cannot be stored the created design data.

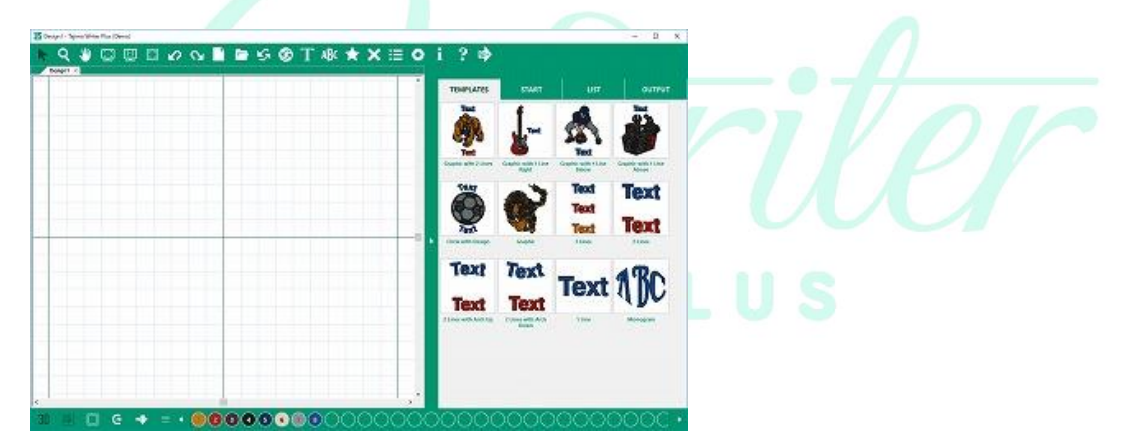